### **Effective Programming Practices for Economists**

## **Basic Python**

File paths with pathlib

Janoś Gabler and Hans-Martin von Gaudecker

### **Contents**

- How to get a path to the current directory in Python
- Working with pathlib `Path`s
- Rules for working with file paths

### **Motivation**

- There are many ways to work with file paths in Python
- Some are not portable
- We want to give you one way that is guaranteed to work!

### An example

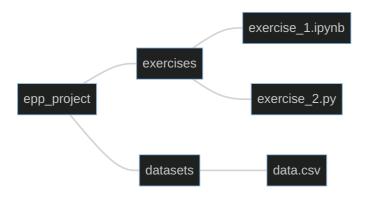

- 'epp\_project', 'exercises' and 'datasets' are directories
- 'exercise\_1.ipynb', 'exercise\_2.py', and 'data.csv' are files
- Want to load `data.csv` in two different scenarios:
  - from `exercise\_1.ipynb`
  - **from** `exercise\_2.py`

### How not to do it

```
import pandas as pd
path = "C:\Users\MyName\epp_project\datasets\data.csv"
data = pd.read_csv(path)
```

- This only works on one Computer
- Backslashes ( \ \ ) only work on Windows
- Warning: This is what you get when you copy a path from your file explorer

### Goal

- Start paths relative to the root folder of the project
- Only make assumptions about directory structure inside the project
- Define the path in a way that is portable across operating systems

### In a notebook

The following is in `exercise\_1.ipynb`

```
from pathlib import Path
# get a path to the current directory
this_dir = Path(".")
print(this_dir)
# make it absolute for readability
this_dir = this_dir.resolve()
print(this_dir)
# move up to epp_project/
root = this_dir.parent
print(root)
/home/janos/Dropbox/epp_project/exercises
/home/janos/Dropbox/epp_project
```

- Path(".") gives a relative path to current directory
- `resolve()` makes it absolute for readability
- '.parent' moves up one file/directory
- The output differs on every computer!
- No assumptions made on usernames or folders outside the project

In a py file

The following is in `exercise\_2.py`

```
from pathlib import Path
# get a path to the current file
this_file = Path(__file__)
print(this_file)
# move up to epp_project/
root = this_file.parent.parent
print(root)
```

- Have to use `.parent` twice!
- /home/janos/Dropbox/epp\_project/exercises/exercise\_ /home/janos/Dropbox/epp\_project

- In a `.py` file `Path()` would lead us to the current directory of the shell from which the file was executed
- The file variable is a magic variable with the path to the current file

### From the project root to the data file

```
>>> from pathlib import Path
>>> # .py-file version in one line
>>> root = Path(__file__).parent.parent
>>> print(root)
/home/janos/Dropbox/epp_project

>>> # go to data file
>>> data_path = root / "datasets" / "data.csv"
>>> print(data_path)
/home/janos/Dropbox/epp_project/datasets/data.csv
>>> print(data_path.exists())
True
```

- Once `root` is defined, the rest works the same in notebooks and `.py` files
- Concatenate different path snippets with
- Resulting path works on all platforms!

## **Debugging tips**

- Use `path.resolve()` to get full information about your path
- Use `list(path.iterdir())` to list everything in in `path`
- Build up paths one folder at a time and use <code>path.exists()</code> to catch typos

## File path rules

- 1. Always use pathlib 'Path' objects instead of strings
- 2. Do not hardcode any parts of a path outside of the project's directory
- 3. Always concatenate paths with

#### **Remember:**

If you copy paste a path from your Windows File Explorer, all three rules are violated!